## CarPlay Wireless Adapter

Please read the manual carefully before use and we recommend keeping this manual for future reference.

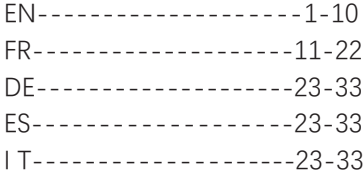

## **Compatibility**

## **Supported Device**

- 1. Supports iPhone 6 and later iPhone models.
- 2. The iPhone system version needs to be iOS 10 and above.
- 3. [IMPORTANT] Only for cars with wired Apple CarPlay.

## **How to find out if a car has Apple CarPlay?**

Method 1: Plug your iPhone into the main USB port of the car. If the car has an Apple CarPlay function, the app will pop up on the screen requesting permission on your phone.

Method 2: If there is a CarPlay icon in the car stereo menu, that your car has built-in Apple CarPlay.

Method 3: Contact your car dealer for help.

Check out this website for supported car models: https://www.apple.com/ios/carplay/ available-models/

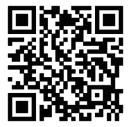

#### **HOW TO USE**

#### **Setup Step**

- 1. Start the car and wait for the car head unit system to be loaded.
- 2. Connect the wireless Carplay dongle to your vehicle's USB or USB C port. Note if your car has several ports, please be sure to plug the dongle into the port that is for wired Carplay.
- 3. Turn on your iPhone's WiFi, then the adapter "Smart Dongle-xxxx" will appear in the list. Please do not connect to it or to any other WiFi list at this time, just keep Wi-Fi on and not be occupied.
- 4. Turn on the Bluetooth, search for the adapter "Smart Dongle-xxxx ", then click it to pair. After a few seconds, the inhone will prompt "Use Carplay", click the prompt and wait for 5-15 seconds to connect successfully.
- 5. After the first pairing, the wireless Carplay dongle will automatically reconnect to your iPhone when you use it again (please make sure the iphone's WiFi and Bluetooth are turned on).In some cars, you may need to choose the option of "Start automatically" in the Carplay settings to activate this function.

### Note

1. The dongle can be paired with multiple iPhones, but it can't connect with them at the

same time. Before pairing to a new iPhone, please disconnect the WiFi and Bluetooth of thecurrently connected phone.

2. By default, the system will connect back to the last used iPhone. If the Phone to be used this time is not the last used Phone, you need to manually set up the connection.

#### **ADDITIONAL INFORMATION**

#### **Working Principle**

• The wireless Carplay adapter uses Bluetooth to establish a pairing between the phone and the vehicle, then switches to using WiFi to maintain the wireless connection.

• After the Bluetooth pairing is successful, the iphone WiFi will automatically connect to the dongle's WiFi, and then disconnect the Bluetooth connection by default.

## Based on the working principle of the dongle, please pay attention to the following:

- 1. When enjoying the wireless Carplay function, the phone's WiFi will be occupied by the dongle, other WiFi cannot be used during this period. If there is a conflict between other WiFi and the dongle's WiFi, you may need to manually disconnect the connection of other WiFi to keep the wireless CarPlay use.
- 2. The auto-connection function of the dongle requires you to keep the WiFi and Bluetooth of

the mobile phone available. In addition, please set the WiFi network of the dongle to "Auto-Join":

A. Settings > WLAN > Ask to Join Networks: select "Notify";

- B. Settings > WLAN > Click the "i" symbol on the far right of "Smart Box-xxxx"> Turn on "Auto-Join".
- 3. The dongle will disconnect the Bluetooth connection with your iphone after pairing. If the phone's Bluetooth connects to other devices at this time, it may cause Carplay mic input or sound playing to be unavailable. You may need to manually disconnect your iphone from the other Bluetooth or switch off the Bluetooth directly to fix it.

(Bluetooth plays a pairing role in the work of the dongle. When the pairing is completed, it only needs WiFi to keep working, so it doesn't matter

to turn off Bluetooth. But when you use it next time, you still need to turn on the phone's Bluetooth, so that the dongle can be automatically paired and connected.)

#### **PACKAGE INCLUDED**

1 x Wireless Carplay Adapter 1 x USB to USB C Adapter 1 x User Manual

#### **ONLINE FIRMWARE UPGRADE**

## Premise

- 1. If the dongle works properly, it means the current version is suitable for your car. It is not recommended to update the firmware in this case to avoid any problems.
- 2. Only try this solution when the problem you encountered cannot be resolved by the solutions in the "FQA" list.
- 3. If problems occur after the upgrade, please "Restore factory settings".

## Upgrade Steps / Enter the Settings Interface

- 1. Power up the adapter, it is recommended to use the charging-only port.
- 2. Connect the dongle's wifi, the password is"12345678".
- 3. Open Safari and enter "192.168.18.9", then tap "Update".
- 4. On the same page, you could also fill in the car make, model years, and issue details, next tap "Submit" to report the issue. Our engineers will document your problem and research possible solutions.
- 5. After the upgrade is complete, please restart the phone once before using the dongle.

#### **\*If the update fails, please try the following:**

- A. Turn off your phone's Bluetooth;
- B. Enter the phone's WLAN settings and forget the network of the dongle;
- C. Research and re-connect the "Smart Dongle-xxxx" in the phone's wifi list.
- D. Try to update again on"192.168.18.9",
- **\*If your problem is not finally resolved, please contact us for a refund (no return required).**

#### **FOAS & TROUBLESHOOTING**

#### **1. What is the password to connect to WiFi?**

What we need to connect is Bluetooth, not WiFi.No password is required for connecting to Bluetooth. Make sure your WiFi is turned on and unoccupied when pairing.

#### **2. The indicator light of the dongle is still on after the car is turned off.**

Because the car will not cut off all the power immediately when it is turned off, the light of the dongle will not go out immediately, but it will take a while. Please rest assured that its power consumption is minimal and will not drain the car battery.

#### **3. Can't find the Bluetooth or WiFi of the dongle?**

If convenient, you can test it with another iPhone. If only a specific Phone cannot find the Bluetooth or WiFi of the dongle, please try to reset the

network and Bluetooth settings of this Phone and then restart the phone once; if the same problem happens on other iPhones, the unit may be defective. In this case, please let us know and we will refund you or send you a replacement.

4. Audio input or output issues: calls rejected or forwarded to voicemail/no play sound/microphone not working/ music playback interrupted or paused/voice functioning abnormally..

1) Please check your phone's Bluetooth to see if it is connected to another device. If so, please ignore other auto-connected Bluetooth devices or turn off the Bluetooth directly.

2) Clear the programs running in the background of your phone when using the dongle.

3) When on a call, check that your "Audio" output option is CarPlay

**Note: Bluetooth plays a pairing role in the work of the dongle. When the pairing is completed, it only needs wifi to keep working, so it doesn't matter to turn off Bluetooth. But when you use it next time, you still need to turn on Bluetooth, so that the dongle can be automatically paired and connected.**

#### **5. Persistent disconnection?**

1) The dongle relies on a WiFi connection to your iphone to work. Dropped connections are usually caused by WiFi interference. Do you have other WiFi devices in your car, such as a car camera

with a WiFi function? If so, you may need to ignore other WiFi networks when using the dongle.

2) You can also improve this problem by resetting your mobile WLAN network. Also, updating the firmware of your dongle is worth trying.

Reset network settings (this will cause you to re-enter your password when using a network you have previously connected to)

Go to Settings > General >Transfer or Reset iPhone > Reset> Reset Network Settings.

6. Can the adapter be paired with multiple phones?

The dongle can be paired with multiple Phones, but only one device can be connected at a time. If you would like to pair it with a new Phone, please cancel the current connection first.

Please note, by Bluetooth function default, the dongle's system will only auto-connect back to the last used Phone.

- 7. Unable to automatically reconnect?
- 1) In some cars, we need to select "automatic connection" in the CarPlay settings so that the automatic connection function of the dongle can be used.

2) Check phone settings:

A. Settings> WLAN > Ask to Join Networks: select "Notify";

B. Settings > WLAN > Click the "i" symbol on the far right of "Smart Dongle-xxxx" > Turn on "Auto-Join". 3) Other cases:

A. Please make sure that the Bluetooth and WiFi functions of your mobile phone are turned on and the Bluetooth is not occupied when you get in the car;

B. Clear the pairing record, restart the phone and re-pair the dongle.

C. Try to upgrade the firmware.

8. When the phone plays videos, the audio is not synchronized with the video?

Even the original wireless Carplay that comes with the car also has an audio delay when watching the video.

Because video transcoding is more complex than normal audio file transcoding and takes longer to process. This is a normal problem of wireless Carplay, not the adapter's problem.

9. Car screen goes black after pairing?

1) When we pair it for the first time, we need to keep the wifi turned on (no need to manually connect to the dongle's wifi at this time), and then perform Bluetooth pairing. When the Bluetooth pairing is successful, the wifi will automatically become connected to the dongle. You can observe whether your wifi has

automatically changed to the state of connecting the dongle when this page appears.

If not, please unplug the dongle-ignore the "Smart Dongle -xxxx" on your Bluetooth list restart your iphone once plug the dongle and repair it again.

2) If it still doesn't work, please try to upgrade the firmware.

# FC RoHS CE <<br />
区

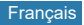

## CarPlay adaptateur sans fil

Veuillez lire le manuel attentivement avant utilisation et nous vous recommandons de garder ce manuel pour référence future.

## **Compatibility**

## **Appareil pris en charge**

- 1. Prend en charge l'iPhone 6 et les modèles d'iPhone ultérieurs.
- 2. La version du système de l'iPhone doit être iOS 10 et plus.
- 3. [IMPORTANT] Uniquement pour les voitures avec Apple CarPlay câblé.

## **Comment savoir si une voiture est équipée d'Apple CarPlay ?**

Méthode 1 : Branchez votre iPhone sur le port USB principal de la voiture. la voiture. Si la voiture dispose d'une fonction Apple CarPlay, l'application s'affichera à l'écran pour demander l'autorisation à votre téléphone.

Méthode 2: s'il y a une icône CarPlay dans la stéréo de la voiture Menu, que votre voiture a intégré Apple CarPlay.

Méthode 3 : Contactez votre concessionnaire automobile pour obtenir de l'aide.

Consultez ce site web pour connaître les modèles de voitures pris en charge : https://www.apple.com/ios/ carplay/ available-models/

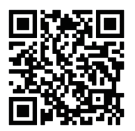

#### **MODE D'EMPLOI**

## **Étape d'installation**

- 1. Démarrez la voiture et attendez que le système d'autoradio soit chargé. soit chargé.
- 2. Connectez le dongle Carplay sans fil au port USB ou USB C de votre véhicule. Remarque: si votre voiture a plusieurs ports, assurez-vous de brancher le dongle sur le port qui est pour le Carplay filaire.
- 3. Allumez le WiFi de votre iPhone, puis l'adaptateur "Smart Dongle-xxxx" apparaîtra dans la liste. S'il vous plaît ne pas Connectez-vous à lui ou à toute autre liste WiFi en ce moment, juste Gardez le Wi-Fi allumé et ne pas être occupé.
- 4. Allumez le Bluetooth, recherchez l'adaptateur "Smart Dongle-xxxx ", puis cliquez dessus pour l'associer. Après quelques secondes,L'iphone vous demandera «utiliser Carplay», cliquez sur l'invite Et attendez 5-15 secondes pour se connecter avec succès.
- 5. Après le premier jumelage, le dongle Carplay sans fil sera Reconnectez-vous automatiquement à votre iPhone lorsque vous utilisez Il encore (s'il vous plaît assurez-vous que le WiFi de l'iphone et Bluetooth sont allumés). Dans certaines voitures, vous pouvez avoir besoin Pour choisir l'option "démarrer automatiquement" dans le Paramètres Carplay pour activer cette fonction.

#### **Remarque**

1. le dongle peut être couplé avec plusieurs téléphones portables mais il ne peut pas se connecter à eux en même temps.

En même temps. Avant le jumelage à un nouvel iPhone, s'il vous plaît Déconnectez le WiFi et le Bluetooth de l'actuellement Téléphone connecté.

2. Par défaut, le système se reconnecte au dernier téléphone Android utilisé. téléphone Android utilisé. Si le téléphone à utiliser cette fois-ci cette fois-ci n'est pas le dernier téléphone utilisé, vous devez configurer manuellement la connexion. manuellement la connexion.

#### **INFORMATIONS COMPLÉMENTAIRES**

#### **Principe de fonctionnement**

• L'adaptateur sans fil Carplay utilise le Bluetooth pour établir un couplage entre le téléphone et le véhicule, puis passe au WiFi pour maintenir la connexion sans fil.

• Une fois l'appairage Bluetooth réussi, le téléphone WiFi se connectera automatiquement au WiFi du dongle, puis déconnectera la connexion puis déconnecte la connexion Bluetooth par défaut.

#### **En fonction du principe de fonctionnement du dongle, veuillez prêter attention à ce qui suit :**

- 1. Lorsque vous profitez de la fonction Carplay le WiFi du téléphone sera occupé par le dongle, les autres WiFi ne peuvent pas être utilisés pendant cette période. dongle, il n'est pas possible d'utiliser d'autres réseaux WiFi pendant cette période. S'il y a un conflit entre d'autres WiFi et le WiFi du dongle, il se peut que vous deviez régler manuellement le WiFi du dongle. du dongle, il se peut que vous deviez manuellement déconnecter la connexion d'autres WiFi pour conserver l'utilisation l'utilisation sans fil de CarPlay.
- 2. La fonction d'auto-connexion du dongle nécessite que vous mainteniez les paramètres WiFi et Bluetooth de

le téléphone portable disponible. En outre, veuillez régler le réseau WiFi du dongle sur "Auto-Join" : "Auto-Join". réseau WiFi du dongle sur "Auto-Join" :

- A. Paramètres > WLAN > Demander à rejoindre des réseaux : sélectionnez "Notifier" ;
- B. Réglages > WLAN > Cliquez sur le symbole "i" à l'extrême droite de "Smart Dongle-xxxx" > Activez "Auto-Join".
- 3. Le dongle déconnectera la connexion Bluetooth avec votre téléphone après l'appairage. avec votre téléphone après l'appairage. Si le Bluetooth du téléphone du téléphone se connecte à d'autres appareils à ce moment là, il se peut que l'entrée du micro ou la lecture du son soit interrompue. l'entrée du micro Carplay ou la lecture du son. l'entrée micro ou la lecture du son. Il se peut que vous deviez déconnecter manuellement votre téléphone de l'autre Bluetooth ou de désactiver le Bluetooth directement pour résoudre le problème.

(Bluetooth joue un rôle d'appariement dans le fonctionnement du dongle. Lorsque l'appairage est terminé, il n'a besoin que du WiFi pour continuer à fonctionner, ce qui n'a pas d'importance. pour continuer à fonctionner, ce qui n'a pas d'importance

pour désactiver le Bluetooth. Mais la prochaine fois que vous l'utiliserez, vous devrez toujours activer le Bluetooth du téléphone, vous devrez toujours activer le Bluetooth du téléphone, afin que le dongle puisse être automatiquement apparié et connecté. le dongle soit automatiquement apparié et connecté).

## **PAQUET INCLUS**

1 x Adaptateur Carplay sans fil 1 x Adaptateur USB vers USB C 1 x Manuel de l'utilisateur

## **mise à jour en ligne du micrologiciel**

## **Prémisses**

- 1. Si le dongle fonctionne correctement, cela signifie que la version actuelle est adaptée à votre voiture. version est adaptée à votre voiture. Il n'est pas recommandé de mettre à jour le micrologiciel dans ce cas afin d'éviter tout problème.
- 2. N'essayez cette solution que si le problème rencontré rencontré ne peut être résolu par les solutions de la liste liste "FQA".
- 3. Si des problèmes surviennent après la mise à niveau, veuillez "Restaurer les paramètres d'usine". les réglages d'usine".

#### **Etapes de la mise à niveau / Entrer dans l'interface de paramétrage**

- 1. Mettez l'adaptateur sous tension, il est recommandé d'utiliser le port de chargement seul. le port de charge uniquement.
- 2. Connectez le wifi du dongle, le mot de passe est "12345678".
- 3. Ouvrez Safari et entrez "192.168.18.9", puis appuyez sur "Mise à jour".
- 4. Sur la même page, vous pouvez également indiquer la marque du véhicule, l'année du modèle et les détails du problème, puis cliquer sur "Soumettre" pour signaler le problème. Nos ingénieurs documenteront votre problème problème et rechercheront les solutions possibles.
- 5. Une fois la mise à jour terminée, veuillez redémarrer le téléphone avant d'utiliser le dongle.

#### **\*Si la mise à jour échoue, essayez ce qui suit :**

- A. Désactivez le Bluetooth de votre téléphone ;
- B. Entrez dans les paramètres WLAN du téléphone et oubliez le réseau du dongle. réseau du dongle ;
- C. Rechercher et reconnecter le "Smart Dongle-xxxx" dans la liste wifi du téléphone.
- D. Essayez à nouveau d'effectuer une mise à jour sur "192.168.18.9",

**Si votre problème n'est pas définitivement résolu, veuillez contacter Nous pour un remboursement (aucun retour requis).**

## **FQAS ET DÉPANNAGE**

#### **1. Quel est le mot de passe pour se connecter au WiFi ?**

Ce dont nous avons besoin pour nous connecter, c'est de Bluetooth, et non de WiFi. Aucun mot de passe n'est nécessaire pour se connecter à Bluetooth. Assurez-vous que votre WiFi est allumé et inoccupé lors de l'appairage. lors de l'appairage.

#### **2. Le témoin lumineux du dongle reste allumé après que le la voiture est éteinte.**

Parce que la voiture ne coupe pas immédiatement l' alimentation électrique immédiatement, la lumière du dongle ne s'éteindra pas immédiatement. s'éteindra pas immédiatement, mais prendra un certain temps. Rassurez -vous, sa consommation d'énergie est minime. que sa consommation d'énergie est minime et qu'elle n'épuise pas la n'épuisera pas la batterie de la voiture.

## **3. Impossible de trouver le Bluetooth ou le WiFi du dongle ?**

Si cela vous convient, vous pouvez le tester avec un autre téléphone. Si seulement téléphone ne trouve pas le Bluetooth ou le WiFi du dongle, essayez de réinitialiser dongle, veuillez essayer de réinitialiser le

les paramètres réseau et Bluetooth de ce téléphone, puis redémarrer le téléphone une fois ; si le même problème se produit sur d'autres téléphones, l'appareil peut être défectueux. sur d'autres téléphones, l'appareil peut être défectueux. Dans ce cas, Dans ce cas, veuillez nous en informer et nous vous rembourserons ou vous enverrons un remplacement.

4. Problèmes d'entrée ou de sortie audio : appels rejetés ou renvoyés vers la messagerie vocale, pas de son de lecture, microphone ne fonctionnant pas, etc. vers la messagerie vocale/aucun son de lecture/microphone ne fonctionnant pas/lecture de musique interrompue ou mise en pause/voix fonctionnant fonctionnement anormal.

1) Veuillez vérifier le Bluetooth de votre téléphone pour voir s'il est Connecté à un autre appareil. Si oui, veuillez ignorer les autres Dispositifs Bluetooth auto-connectés ou éteignez le Bluetooth directement.

2) Effacez les programmes qui s'exécutent en arrière-plan de votre téléphone lorsque vous utilisez le dongle.

3) Lors d'un appel, vérifiez que votre sortie «Audio» L'option est CarPlay

**Remarque : Bluetooth joue un rôle d'appariement dans le fonctionnement du dongle. dongle. Lorsque l'appairage est terminé, le dongle n'a besoin que du wifi pour continuer à fonctionner, il n'est donc pas nécessaire de désactiver le Bluetooth. pour continuer à fonctionner, il n'est donc pas nécessaire de désactiver le Bluetooth. Mais lorsque vous l' utiliserez la prochaine fois, vous devrez quand même activer Bluetooth, afin que le dongle puisse être automatiquement apparié et se connecter.**

#### **5. Déconnexion persistante ?**

1) Le dongle nécessite une connexion WiFi à votre téléphone pour fonctionner. pour fonctionner. Les interruptions de connexion sont généralement causées par des interférences. Avez-vous d'autres appareils WiFi dans votre voiture ? comme une caméra de voiture

avec une fonction WiFi ? Si c'est le cas, il se peut que vous deviez ignorer d'autres réseaux WiFi lorsque vous utilisez le dongle.

2) Vous pouvez également remédier à ce problème en réinitialisant votre réseau WLAN mobile. Vous pouvez également essayer de mettre à jour le micrologiciel de votre dongle.

Réinitialiser les paramètres du réseau (cela vous obligera à saisir à nouveau votre mot de passe lorsque vous utiliserez un réseau que vous avez précédemment configuré). mot de passe lors de l'utilisation d'un réseau auquel vous vous êtes connecté)

Allez dans Réglages > Général >Transfert ou Réinitialisez Phone > Réinitialiser> Réinitialiser les paramètres réseau.

6. L'adaptateur peut-il être couplé à plusieurs téléphones ?

Le dongle peut être couplé à plusieurs téléphones, mais un seul mais un seul appareil peut être connecté à la fois. Si vous souhaitez l'appairer avec un nouveau téléphone, veuillez d'abord annuler la connexion en cours. la connexion actuelle.

Veuillez noter que, par défaut de la fonction Bluetooth, le système du dongle ne se reconnecte automatiquement qu'au dernier téléphone utilisé. dongle ne se reconnectera automatiquement qu'au dernier téléphone utilisé.

7. Impossible de se reconnecter automatiquement ?

1) Dans certaines voitures, il faut sélectionner "connexion automatique" dans les paramètres de CarPlay pour que la connexion automatique soit possible.dans les paramètres CarPlay pour pouvoir utiliser la fonction de automatique du dongle puisse être utilisée.

2) Vérifiez les paramètres du téléphone :

A. Paramètres> WLAN > Demander à rejoindre des réseaux : sélectionnez "Notifier" ;

B. Réglages > WLAN > Cliquez sur le symbole "i" à l'extrême droite de "Smart Dongle-xxxx"> Activez "Auto-Join".

3) Autres cas :

A. Assurez-vous que les fonctions Bluetooth et WiFi de votre téléphone portable sont activées et que le Bluetooth n'est pas occupé lorsque vous montez dans la voiture ;

B. Effacer l'enregistrement de l'appairage, redémarrer le téléphone et ré-appairer le dongle.

C. Essayez de mettre à jour le micrologiciel.

8. Lorsque le téléphone lit des vidéos, le son n'est pas synchronisé avec la vidéo ? n'est pas synchronisé avec la vidéo ?

Même le système sans fil Carplay d'origine qui voiture a également un délai audio lorsqu'on regarde la vidéo. regarder la vidéo.

Parce que le transcodage vidéo est plus complexe que la normale Transcodage de fichiers audio et prend plus de temps à traiter. Ceci est Un problème normal de Carplay sans fil, pas de l'adaptateur Problème.

9. L'écran de la voiture devient noir après l'appairage ?

1) lorsque nous le coupler pour la première fois, nous devons garder Le wifi allumé (pas besoin de se connecter manuellement au Wifi du dongle à ce moment), puis effectuer Bluetooth Jumelage. Lorsque le jumelage Bluetooth est réussi, le Wifi sera automatiquement connecté au dongle. Vous pouvez observer si votre wifi a

automatiquement à l'état de connexion du dongle le dongle lorsque cette page s'affiche.

Si ce n'est pas le cas, débranchez le dongle - ignorez le "Smart Dongle-xxxx" dans votre liste Bluetooth redémarrez votre téléphone une fois - branchez le dongle et réparez-le à nouveau.

2) Si cela ne fonctionne toujours pas, essayez de mettre à jour le micrologiciel.

# FC RoHS  $C \in \mathbb{C}$  X

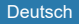

## Drahtloser CarPlay-Adapter

Bitte lesen Sie die Anleitung sorgfältig vor Gebrauch und empfehlen, dass Sie diese Anleitung zum späteren Nachschlagen aufzubewahren.

## **Kompatibilität**

## **Unterstütztes Gerät**

- 1. Unterstützt das iPhone 6 und iPhone-Modelle. späteren Versionen.
- 2. Die Systemversion des iPhones muss iOS 10 und höher sein.
- 3. [WICHTIG] Nur für Autos mit Apple CarPlay verdrahtet.

## **Wie kann ich feststellen, ob ein Auto mit Apple CarPlay ausgestattet ist?**

Methode 1: Schließen Sie Ihr iPhone an den USB-Hauptanschluss an. des Autos an. das Auto an. Wenn das Auto über eine Funktion verfügt Apple CarPlay, wird die Anwendung auf dem Bildschirm angezeigt, um die Ihr Telefon um Erlaubnis bitten.

Methode 2: Wenn es ein CarPlay-Symbol im Menü der im Autoradio, ist Ihr Auto mit ApplePlay ausgestattet. Apple CarPlay. ist Ihr Auto mit Apple CarPlay ausgestattet. Apple CarPlay.

Methode 3: Wenden Sie sich an Ihren Autohändler. um Hilfe zu erhalten.

Auf dieser Website finden Sie Informationen zu den Modellen. unterstützten Autos: https://www.apple.com/ios/ carplay/ available-models/

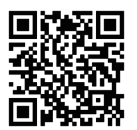

#### **Anleitung**

## **Schritt der Installation**

- 1. Starten Sie das Auto und warten Sie, bis das System des Autoradios aufgeladen ist. aufgeladen ist.
- 2. Verdrahte den hund über einen drahtlosen Carplay an euer auto Das ist eigentlich ziemlich praktisch. Okay. Achten sie darauf, dass wenn sie ein paar port haben, Bitte stellen sie sicher, dass der verschlüsselte hund dem port zugewiesen wird Das kabelfernsehen lief.
- 3. Aktivieren Sie das WiFi Ihres Telefons, dann wird der Adapter "Smart Dongle-xxxx" wird in der Liste erscheinen. Stellen Sie keine Verbindung her verbinden Sie sich nicht mit diesem Adapter oder einer anderen Lassen Sie das WLAN eingeschaltet. und lassen Sie die Finger davon.
- 4. Aktivieren Sie Bluetooth, suchen Sie nach dem Adapter "Smart Dongle-xxxx" und klicken Sie ihn an, um ihn zu paaren. Nach einigen Sekunden werden Sie vom Telefon aufgefordert Carplay zu verwenden, klicken Sie auf die Aufforderung und warten Sie 5 bis 15 Sekunden, um die Verbindung erfolgreich herzustellen. erfolgreich verbunden.
- 5. Nach dem ersten Pairing wird der drahtlose Carplay automatisch wieder mit Ihrem Handy verbunden. Telefon, wenn Sie es erneut verwenden. wenn Sie es erneut verwenden (stellen Sie sicher, dass WiFi und Bluetooth des Telefons eingeschaltet sind). (Stellen Sie sicher, dass Sie dass WiFi und Bluetooth des Telefons eingeschaltet sind). In einigen Autos müssen Sie möglicherweise die Option "Automatisch starten" in den

Einstellungen wählen. Carplay" wählen, um diese Funktion zu aktivieren.

## **Hinweis**

1. Der Dongle kann mit mehreren Mobiltelefonen gekoppelt werden. Handys verbinden, aber er kann sich nicht gleichzeitig mit ihnen verbinden. gleichzeitig verbinden.

zur gleichen Zeit. Bevor Sie das Pairing mit einem neuen Telefon trennen Sie bitte WiFi und Bluetooth des derzeit aktiven Telefons verbunden.

2. Standardmäßig stellt das System erneut eine Verbindung zum letzten Android-Telefon her. Android-Telefon verwendet. Android-Telefon verwendet. Wenn das Telefon das dieses Mal verwendet werden soll, nicht das letzte Telefon verwendet wird, müssen Sie die Verbindung manuell einrichten. Verbindung. manuell die Verbindung herstellen.

**Weitere Informationen**

## **Funktionsprinzip**

- Der Drahtloser Carplay-Adapter verwendet die Bluetooth, um eine Kopplung zwischen dem Telefon und mit dem Fahrzeug und schaltet dann auf WiFi um, um die Verbindung aufrechtzuerhalten. drahtlos zu halten.
- Nach erfolgreichem Bluetooth-Pairing wird das Telefon WiFi automatisch eine Verbindung zum WiFi des Dongles herstellen, und trennt dann die Verbindung und trennt dann die Bluetooth-Verbindung standardmäßig.

## **Abhängig vom Funktionsprinzip des Dongles beachten Sie bitte Folgendes:**

1. Wenn Sie die Funktion Carplay nutzen. wird das Telefons durch den Dongle belegt, andere WiFi WiFi kann während dieser Zeit nicht genutzt werden. Dongle besetzt ist, können andere WiFi-Netzwerke nicht genutzt werden. während dieses Zeitraums zu nutzen. Wenn es einen Konflikt zwischen anderen WiFi

und dem WiFi des Dongles gibt, müssen Sie unter Umständen WiFi des Dongles manuell einstellen. des Dongles manuell einstellen. des Dongles manuell einstellen. des Dongles manuell einstellen. des Dongles manuell einstellen. müssen Sie die Verbindung manuell trennen. anderen WiFis, um die drahtlose Nutzung beizubehalten. von CarPlay zu erhalten.

2. Die Auto-Verbindungsfunktion des Dongles erfordert, dass Sie dass Sie die WiFi- und Bluetooth-Einstellungen von

das verfügbare Mobiltelefon. Stellen Sie außerdem bitte das WiFi-Netzwerk des Dongles auf "Auto-Join":

- A. Einstellungen > WLAN > Nachfragen, um Netzwerken beizutreten : wählen Sie "Benachrichtigen" ;
- B. Einstellungen > WLAN > Klicken Sie auf das "i"-Symbol ganz außen. rechts von "Smart Dongle-xxxx" > Aktivieren Sie "Auto-Join".
- 3. Der Dongle trennt die Bluetooth-Verbindung mit mit Ihrem Telefon nach dem Pairing. mit Ihrem Telefon nach dem Pairing. nach dem Pairing wieder her. Wenn das Bluetooth des Telefons des Telefon zu diesem Zeitpunkt eine Verbindung zu anderen Geräten herstellt-? Zu diesem Zeitpunkt kann es vorkommen, dass die Mikrofoneingabe oder die Tonwiedergabe unterbrochen wird. die Mikrofoneingabe Carplay oder die Tonwiedergabe unterbrochen wird. der Mikrofoneingang oder die Tonwiedergabe unterbrochen wird. Es Es kann sein, dass Sie die Verbindung manuell trennen müssen. Telefon von dem anderen Bluetooth oder deaktivieren Sie Bluetooth direkt, um das Problem zu beheben.

(Bluetooth spielt eine Paarungsrolle bei der Betrieb des Dongles). Wenn das Pairing abgeschlossen ist beendet, braucht er nur noch WiFi, um weiter zu funktionieren. Dies ist jedoch nicht von Bedeutung. um weiter zu funktionieren, was nicht wichtig ist

um Bluetooth auszuschalten. Aber wenn Sie das nächste Mal Sie es benutzen, müssen Sie immer noch das Bluetooth des Telefons immer die Bluetooth-Funktion des Telefons aktivieren müssen. Telefon einschalten, damit der Dongle automatisch gepaart und verbunden werden. der Dongle automatisch gepaart und verbunden werden. gepaart und verbunden werden kann).

## **Packet Inklusive**

- 1 x Drahtloser Carplay Adapter
- 1 x USB-zu-USB-C-Adapter
- 1 x Benutzerhandbuch

## **Online-Firmware-Aktualisierung**

## **Prämisse**

- 1. Wenn der Dongle korrekt funktioniert, bedeutet dies, dass die Version für Ihr Auto geeignet ist. version geeignet ist. an Ihr Auto angepasst ist. Es wird nicht empfohlen, die Firmware zu aktualisieren Aktualisieren Sie in diesem Fall die Firmware, um Probleme zu vermeiden. Probleme zu vermeiden.
- 2. Versuchen Sie diese Lösung nur, wenn das aufgetretene Problem angetroffen wird, nicht mit den Lösungen aus der Liste gelöst werden kann. Liste "FQA".
- 3. Wenn nach dem Upgrade Probleme auftreten, stellen Sie bitte "Werkseinstellungen wiederher". die Werkseinstellungen wiederher. auf Werkseinstellungen zurücksetzen".

#### **Schritte zum Upgrade / Betreten der die Einstellungsoberfläche**

- 1. Schalten Sie den Adapter ein, es wird empfohlen. den Ladeanschluss allein zu verwenden. den Ladeanschluss nur.
- 2.Verbinde das Wifi des Dongles, das Passwort lautet "12345678".
- 3. Öffnen Sie Safari und geben Sie "192.168.18.9" ein, tippen Sie dann auf "Aktualisieren".
- 4. Auf der gleichen Seite können Sie auch die Fahrzeugmarke, das Modelljahr und die Details des Problems angeben. Problems angeben und dann auf "Einreichen" klicken, um das Problem zu melden. Problem zu melden. Unsere Ingenieure werden Ihr Problem dokumentieren. Problem und werden nach möglichen Lösungen suchen.
- 5. Wenn die Aktualisierung abgeschlossen ist, starten Sie das Telefon bitte neu. Telefon, bevor Sie den Dongle verwenden.

**\*Wenn die Aktualisierung fehlschlägt, versuchen Sie Folgendes:**

- A. Schalten Sie die Bluetooth-Funktion Ihres Telefons aus ;
- B. Gehen Sie in die WLAN-Einstellungen des Telefons und vergessen Sie das Dongle-Netzwerk. Dongle-Netzwerk ;
- C. Suchen Sie nach dem "Smart Dongle-xxxx" und verbinden Sie ihn erneut. in der Wifi-Liste des Telefons.
- D. Versuchen Sie erneut, eine Aktualisierung durchzuführen auf "192.168.18.9",

**\*Wenn Ihr Problem nicht gelöst wurde, bitten wir Sie, uns kontaktieren Sie uns, um eine Rückerstattung zu erhalten. um eine Rückerstattung zu erhalten (eine Rücksendung ist nicht erforderlich).**

## **Fqas und fehlerbehebung**

#### **1. Wie lautet das Passwort, um sich mit dem WLAN zu verbinden?**

Was wir brauchen, um eine Verbindung herzustellen, ist Bluetooth und nicht WiFi. Es ist kein Passwort erforderlich erforderlich, um eine Verbindung über Bluetooth herzustellen. Stellen Sie sicher, dass dass Ihr WiFi während des Pairings eingeschaltet und nicht besetzt ist. während des Pairings.

#### **2.Die Kontrollleuchte des Dongles leuchtet weiter, nachdem nachdem das Auto ausgeschaltet wurde.**

Weil das Auto die Lichtzufuhr nicht sofort unterbricht. Stromzufuhr sofort ab, wird das Licht des Dongle nicht sofort aus. aus. aus. sofort, sondern dauert eine gewisse Zeit. Beruhigen Sie sich-Der Stromverbrauch ist minimal. Der Energieverbrauch ist minimal, und er verbraucht keine Energie. die Autobatterie nicht erschöpfen wird.

#### **3. Es ist nicht möglich, Bluetooth oder WiFi des Dongles?**

Wenn Sie damit zufrieden sind, können Sie es mit einem anderen testen. Telefon ausprobieren. Wenn nur Telefon nicht den Bluetooth oder WiFi des Dongles, versuchen Sie bitte, das Gerät zurückzusetzen. Dongle, versuchen Sie bitte, das

die Netzwerk- und Bluetooth-Einstellungen dieses Telefons, dann das Telefon einmal neu starten; wenn das gleiche Problem auftritt auf anderen Telefonen auftritt, ist das Gerät möglicherweise auf anderen Telefonen auftritt, kann das Gerät defekt sein. defekt sein. In diesem Fall Bitte informieren Sie uns. informieren, und wir erstatten Ihnen Ihr Geld zurück oder senden Ihnen ein ein Ersatzgerät.

4. Probleme mit der Audioein- oder -ausgabe: Anrufe werden abgewiesen oder an die Mailbox weitergeleitet, kein Wiedergabeton

Mikrofon funktioniert nicht usw. an Voicemail Voicemail/kein Wiedergabeton/Mikrofon funktioniert nicht nicht/Musikwiedergabe unterbrochen oder pausiert/Stimme. funktionieren abnormale Funktion.

1) Bitte überprüfen Sie die Bluetooth-Funktion Ihres Telefons, um zu sehen, ob es mit einem anderen Gerät verbunden ist. mit einem anderen Gerät verbunden ist. einem anderen Gerät verbunden ist. Wenn dies der Fall ist, ignorieren Sie die anderen selbstverbundene Bluetooth-Geräte oder schalten Sie sie aus. direkt Bluetooth direkt.

2) Löschen Sie alle Programme, die im Hintergrund laufen. auf Ihrem Telefon laufen, wenn Sie den Dongle verwenden.

3) Vergewissern Sie sich bei einem Anruf, dass die Ausgabeoption "Audio" ist CarPlay

**Hinweis: Bluetooth spielt bei der Arbeit des Dongles eine Rolle beim Dongle. Wenn das Pairing abgeschlossen ist, braucht er nur noch Wifi um weiter zu funktionieren, daher ist es nicht wichtig, Bluetooth zu deaktivieren. Wenn Sie den Dongle jedoch das nächste Mal verwenden, müssen Sie trotzdem Bluetooth einschalten, damit der Dongle automatisch gepaart und verbunden wird.**

#### **5. Persistente Diskonnektion?**

1) Der Dongle benötigt eine WiFi-Verbindung zu Ihrem Telefon um zu funktionieren. Verbindungsabbrüche werden normalerweise durch WiFi Störungen. Haben Sie andere WiFi-Geräte in Ihrem Auto, wie z. B. eine Autokamera

mit einer WiFi-Funktion? Wenn ja, müssen Sie möglicherweise andere WiFi-Netzwerke ignorieren, wenn Sie den Dongle verwenden.

2) Sie können dieses Problem auch durch Zurücksetzen Ihres mobilen WLAN-Netzes. Auch eine Aktualisierung der Firmware Ihres Dongles ist ebenfalls einen Versuch wert.

Netzwerkeinstellungen zurücksetzen (dadurch müssen Sie Ihr Passwort erneut eingeben , wenn Sie ein Netzwerk verwenden, mit dem Sie zuvor verbunden haben)

Gehen Sie zu Einstellungen > Allgemein >Übertragen oder iPhone zurücksetzen > Zurücksetzen> Netzwerkeinstellungen zurücksetzen.

6. Kann der Adapter mit mehreren Telefonen gekoppelt werden?

Der Dongle kann mit mehreren Handys gekoppelt werden, aber nur kann aber immer nur ein Gerät angeschlossen werden. Wenn Sie mit einem neuen Telefon koppeln möchten, beenden Sie bitte zuerst die aktuelle Verbindung zuerst auf.

Bitte beachten Sie, dass das System des Dongles bei der Bluetooth-Funktion System nur eine automatische Verbindung zum zuletzt verwendeten Telefon herstellt.

- 7. Kann die Verbindung nicht automatisch wiederhergestellt werden?
- 1) In einigen Fahrzeugen müssen wir in den CarPlay- Einstellungen "automatische Verbindung" auswählen in den CarPlay-Einstellungen wählen, damit die automatische Verbindungs Funktion des Dongles genutzt werden kann.
- 2) Überprüfen Sie die Telefoneinstellungen:
- A. Einstellungen> WLAN > Um Beitritt zu Netzwerken bitten: Wählen Sie "Benachrichtigen";
- B. Einstellungen > WLAN > Klicken Sie auf das "i"-Symbol ganz rechts rechts neben "Smart Dongle-xxxx" > Schalten Sie "Auto-Join" ein.
- 3) Andere Fälle:

A. Bitte stellen Sie sicher, dass die Bluetooth- und WiFi Funktionen Ihres Mobiltelefons eingeschaltet sind und die Bluetooth-Funktion nicht belegt ist, wenn Sie in das Fahrzeug einsteigen;

B. Löschen Sie den Pairing-Datensatz, starten Sie das Telefon neu und koppeln Sie den Dongle erneut.

C. Versuchen Sie, die Firmware zu aktualisieren.

8. Wenn das Telefon Videos abspielt, ist der Ton nicht mit dem Video synchronisiert?

Sogar das originale drahtlose Carplay, das Auto hat auch eine Audioverzögerung, wenn das Video anschaut.

Da die Videotranskodierung komplexer ist als die normale Audiodatei-Transkodierung komplexer ist und mehr Zeit für die Verarbeitung benötigt. Dies ist ein normales Problem von drahtlosem Carplay, nicht das Problem des Adapters.

9. Der Bildschirm des Fahrzeugs wird nach der Kopplung schwarz?

1) Wenn wir es zum ersten Mal koppeln, müssen wir das das WLAN eingeschaltet lassen (keine manuelle Verbindung mit dem Dongle zu verbinden), und dann die Bluetooth-Kopplung Kopplung durchführen. Wenn das Bluetooth-Pairing erfolgreich ist, wird das wird das WLAN automatisch mit dem Dongle verbunden. Sie können beobachten, ob Ihr WLAN

automatisch in den Zustand der Verbindung mit dem des Dongles, wenn diese Seite erscheint.

Wenn nicht, ziehen sie bitte den adapter aus und ignorieren sie die box Nein. Auf deiner bluetooth-liste kannst du dein handy mal starten Den verschlüsselten hund einführen und reparieren.

2) Wenn nicht, versuch die firmware zu verbessern

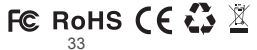

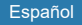

## Adaptador Inalámbrico CarPlay

Lea atentamente este manual antes de su uso y le recomendamos que que conserve este manual para futuras consultas.

## **Compatibilidad**

#### **Dispositivo compatible**

- 1. Compatible con iPhone 6 y modelos posteriores de iPhone.
- 2. La versión del sistema del iPhone tiene que ser iOS 10 o superior.
- 3. [IMPORTANTE] Solo para coches con Apple CarPlay por cable.

## **Cómo saber si un coche tiene Apple CarPlay?**

Método 1: Conecta tu iPhone al puerto USB principal del del coche. Si el coche tiene función Apple CarPlay, la aplicación aparecerá en la pantalla solicitando permiso en tu teléfono.

Método 2: Si hay un icono de CarPlay en el estéreo del coche menú, que su coche tiene incorporado Apple CarPlay.

Método 3: Póngase en contacto con el concesionario para obtener ayuda.

Consulta este sitio web para ver los modelos de coche compatibles: https://www.apple.com/ios/carplay/ modelos-disponibles/

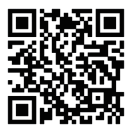

#### **Cómo usarlo**

#### **Configuración**

- 1. Arranque el vehículo y espere a que se cargue el sistema de la unidad principal. se cargue.
- 2. Conecta el dongle inalámbrico Carplay al puerto puerto USB o USB C de tu vehículo. Tenga en cuenta que si su coche tiene varios puertos, asegúrese de conectar el dongle en el puerto que es para Carplay por cable.
- 3. Enciende el WiFi de tu iPhone, entonces el adaptador " Smart Dongle-xxxx" aparecerá en la lista. Por favor, no conecte a él o a cualquier otra lista de WiFi en este momento, sólo mantener el WiFi encendido y no estar ocupado.
- 4. Encienda el Bluetooth, busque el adaptador "Smart Dongle-xxxx ", luego haga clic en él para emparejarlo. Después de unos segundos, el teléfono le pedirá "Usar Carplay", haga clic en el mensaje y espere de 5 a 15 segundos para conectarse con éxito.
- 5. Después del primer emparejamiento, la llave inalámbrica Carplay se volverá a conectar automáticamente a su teléfono cuando vuelva a utilizarlo (asegúrese de que el WiFi y el Bluetooth del teléfono están activados). WiFi y Bluetooth del teléfono están encendidos).En algunos coches, es posible que tenga que elegir la opción de " Iniciar automáticamente" en los ajustes de Carplay para activar esta función.

## **Nota**

1. El dongle se puede emparejar con varios iPhones, pero no puede conectarse con ellos a la vez.

al mismo tiempo. Antes de emparejar un nuevo teléfono desconecte el WiFi y el Bluetooth del teléfono actualmente conectado.

2. Por defecto, el sistema se conectará de nuevo al último teléfono Android utilizado. Si el teléfono esta vez no es el último teléfono utilizado, deberá configurar manualmente la conexión.

#### **Información Adicional**

#### **Working Principle**

• El adaptador inalámbrico Carplay utiliza Bluetooth para establecer un emparejamiento entre el teléfono y el el vehículo y, a continuación, cambia al uso de WiFi para mantener la conexión inalámbrica.

• Cuando el emparejamiento Bluetooth se haya realizado correctamente, el teléfono WiFi se conectará automáticamente al WiFi del dongle, y desconectará la conexión Bluetooth por defecto.

#### **De acuerdo con el principio de funcionamiento del dongle, preste atención a lo siguiente:**

1. Al disfrutar de la función inalámbrica Carplay el WiFi del teléfono estará ocupado por el dongle, no se pueden utilizar otras WiFi durante este periodo. Si hay un conflicto entre otro WiFi y el del dongle WiFi del dongle, es posible que tengas que

desconectar la conexión de otros WiFi para mantener el uso inalámbrico de CarPlay.

2. La función de conexión automática del dongle requiere que mantengas activados el WiFi y el Bluetooth de

el teléfono móvil disponible. Además, configure la red red WiFi del dongle en "Auto-Join":

- A. Ajustes > WLAN > Preguntar para unirse a redes: seleccione "Notificar";
- B. Configuración > WLAN > Haga clic en el símbolo "i" situado en el extremo derecho de "Smart Dongle-xxxx"> Activar "Auto-Join".
- 3. El dongle desconectará la conexión Bluetooth con el teléfono después del emparejamiento. Si el Bluetooth del teléfono del teléfono se conecta a otros dispositivos en este momento, puede provocar que Carplay la entrada de micrófono o la reproducción de sonido no estén disponibles. no estén disponibles. Es posible que tengas que desconectar manualmente tu teléfono del otro Bluetooth o apagar el Bluetooth directamente para solucionarlo.

(Bluetooth desempeña un papel de emparejamiento en el trabajo del dongle. Cuando se completa el emparejamiento, sólo necesita WiFi para seguir funcionando, por lo que no importa

para desactivar Bluetooth. Pero cuando lo uses la próxima vez Bluetooth del teléfono, para que el dongle pueda emparejarse y conectarse automáticamente. el dongle pueda emparejarse y conectarse automáticamente).

#### **PAQUETE INCLUIDO**

- 1 x Adaptador inalámbrico Carplay
- 1 x Adaptador USB a USB C
- 1 x Manual de usuario

#### **Actualización de firmware en línea**

#### **Premise**

- 1. Si el dongle funciona correctamente, significa que la versión es adecuada para su vehículo. No se recomienda actualizar el firmware en este caso para evitar problemas.
- 2. Pruebe esta solución sólo cuando el problema no pueda resolverse con las soluciones de la lista "FQA".
- 3. Si se producen problemas después de la actualización, por favor "Restaurar los ajustes de fábrica".

#### **Pasos de la actualización / Entrar en la interfaz de configuración**

- 1. Encienda el adaptador, se recomienda utilizar el puerto de puerto de carga.
- 2. Conecte el wifi del dongle, la contraseña es "12345678".
- 3. Abra Safari, introduzca "192.168.18.9" y pulse "Actualizar".
- 4. En la misma página, también puede rellenar la marca del vehículo, los años del modelo y los detalles del problema. A continuación, pulse "Enviar" para notificar el problema. Nuestros ingenieros documentarán problema e investigarán posibles soluciones.
- 5. Una vez finalizada la actualización, reinicie el teléfono una vez antes de utilizar el dongle.

#### **\*Si la actualización falla, por favor intente lo siguiente:**

- A. Apaga el Bluetooth de tu teléfono;
- B. Entre en la configuración WLAN del teléfono y olvide la red del dongle;
- C. Busque y vuelva a conectar el "Smart Dongle-xxxx" en la lista wifi del teléfono.
- D. Intenta actualizar de nuevo en "192.168.18.9",

**\*Si su problema no se resuelve finalmente, póngase en contacto con con nosotros para solicitar un reembolso (no es necesario devolver el producto).**

#### **Fqas & troubleshooting**

#### **1. ¿Cuál es la contraseña para conectarse al WiFi?**

Lo que necesitamos para conectarnos es Bluetooth, no WiFi. contraseña es necesaria para conectarse a Bluetooth. Asegúrese de que su WiFi está encendido y desocupado cuando se empareja.

#### **2. La luz indicadora de la mochila sigue encendida después de apagar el coche.**

Debido a que el coche no cortará toda la energía inmediatamente cuando se apaga, la luz de la mochila no se apagará inmediatamente, sino que tardará un poco. Tenga la que su consumo de energía es mínimo y no batería del coche.

#### **3. ¿No encuentras el Bluetooth o WiFi del dongle?**

Si le conviene, puede probarlo con otro Teléfono. Si sólo un teléfono específico no puede encontrar el Bluetooth o WiFi del dongle, intente reiniciar el

red y Bluetooth de este teléfono y, a continuación reinicie el teléfono una vez; si se produce el mismo problema en otros teléfonos, es posible que la unidad esté defectuosa. En este caso por favor, háganoslo saber y le reembolsaremos o le enviaremos un reemplazo.

4. Problemas de entrada o salida de audio: llamadas rechazadas o desviadas al buzón de voz/no se reproduce el sonido/micrófono no funciona/reproducción de música interrumpida o en pausa/voz funcionando anormalmente..

1) Por favor, compruebe el Bluetooth de su teléfono para ver si está conectado a otro dispositivo. Si es así, ignore otros dispositivos Bluetooth conectados automáticamente o apague el Bluetooth directamente.

2) Borre los programas que se ejecutan en segundo plano de su teléfono cuando utilice el dongle.

3) Cuando estés en una llamada, comprueba que tu opción de salida de "Audio" sea CarPlay

**Nota: Bluetooth desempeña un papel de emparejamiento en el funcionamiento del dongle. Cuando el emparejamiento se ha completado, sólo necesita wifi para seguir funcionando, por lo que no importa apagar Bluetooth. Sin embargo, la próxima vez que lo utilice, deberá activar Bluetooth, para que el dongle pueda ser automáticamente emparejado y conectado.**

#### **5. ¿Conexión persistente?**

1) El dongle depende de una conexión WiFi a su teléfono para funcionar. Las conexiones caídas son causadas generalmente por WiFi interferencias. ¿Tienes otros dispositivos WiFi en tu coche, como una cámara de coche con función WiFi? Si es así, es posible que tenga que ignorar otras redes WiFi cuando utilices el dongle.

2) También puede mejorar este problema restableciendo su red WLAN móvil. También puede probar a actualizar el firmware de tu dongle.

Restablecer la configuración de red (esto hará que tenga que volver a introducir contraseña cuando utilice una red a la que se haya previamente)

Vaya a Ajustes > General >Transferencia o Restablecer Phone > Restablecer> Restablecer ajustes de red.

6. ¿Se puede emparejar el adaptador con varios teléfonos?

El dongle puede emparejarse con varios teléfonos, pero sólo un dispositivo a la vez. Si desea emparejarlo con un nuevo teléfono, cancele la conexión conexión actual.

Tenga en cuenta que, por defecto de la función Bluetooth, el sistema de sólo se conectará automáticamente al último teléfono utilizado.

- 7. ¿No se puede reconectar automáticamente?
- 1) En algunos coches, tenemos que seleccionar "conexión automática"en los ajustes de CarPlay para que la función de conexión automática automática del dongle.
- 2) Comprueba la configuración del teléfono:
- A. Ajustes> WLAN > Pedir unirse a redes: seleccione "Notificar";

B. Configuración > WLAN > Haga clic en el símbolo "i" situado en el extremo derecho de "Smart Dongle-xxxx". > Activa "Auto-Join".

3) Otros casos:

A. Asegúrese de que las funciones Bluetooth y WiFi de su teléfono móvil estén activadas y el Bluetooth no esté ocupado cuando entres en el coche;

B. Borre el registro de emparejamiento, reinicie el teléfono y vuelva a emparejar el dongle.

C. Intente actualizar el firmware.

8. Cuando el teléfono reproduce vídeos, el audio no está sincronizado con el vídeo?

Incluso el Carplay inalámbrico original que viene con el coche también tiene un retardo de audio al ver el vídeo.

Porque la transcodificación de vídeo es más compleja que la de archivos de audio normales y tarda más tiempo en procesarse. transcodificación de archivos de audio y tarda más en procesarse. Este es un problema normal de Carplay inalámbrico, no problema del adaptador.

9. ¿La pantalla del coche se queda en negro después del emparejamiento?

1) Cuando lo emparejamos por primera vez, necesitamos mantener el wifi encendido (no es necesario conectarse manualmente a la wifi de la mochila en este momento), y luego realizar Bluetooth. Cuando el emparejamiento Bluetooth se realice correctamente, el wifi se conectará automáticamente al dongle. Puedes observar si tu wifi tiene cambia automáticamente al estado de conexión el dongle cuando aparece esta página.

Si no, por favor desconecte el dongle-ignore el "Smart Dongle-xxxx" en su lista Bluetooth reinicie su teléfono una vez - conecte el dongle y repare de nuevo.

2) Si sigue sin funcionar, intente actualizar el firmware.

# FC RoHS  $C \in \mathbb{C}$   $\mathbb{Z}$

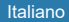

# Adattatore Wireless CarPlay

Leggere attentamente il presente manuale prima dell'uso e si consiglia di conservare il manuale per future consultazioni.

## **Compatibilità**

#### **Supported Device**

- 1. Supporta i modelli di iPhone 6 e successivi.
- 2. La versione di sistema dell'iPhone deve essere iOS 10 o superiore.
- 3. [IMPORTANT] Only for cars with wired Apple CarPlay.

## **Come scoprire se un'auto è dotata di Apple CarPlay?**

Metodo 1: Collegare l'iPhone alla porta USB principale dell'auto. dell'auto. Se l'auto dispone di una funzione Apple CarPlay, l'app apparirà sullo schermo richiedendo l'autorizzazione al telefono.

Metodo 2: se nel menu dell'autoradio è presente un'icona CarPlay significa che l'auto è dotata di Apple CarPlay integrato.

Metodo 3: Rivolgersi al concessionario dell'auto per ottenere assistenza.

Consultate questo sito web per i modelli di auto supportati: https://www.apple.com/ios/carplay/ available-models/

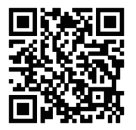

#### **Come utilizzare**

#### **Fase di impostazione**

- 1. Avviare l'auto e attendere che il sistema dell'unità principale dell'auto venga caricato.
- 2. Collegare il dongle Carplay senza fili alla porta alla porta USB o USB C del veicolo. Se l'auto dispone di più diverse porte, assicurarsi di collegare il dongle alla porta nella porta destinata a Carplay cablato.
- 3. Accendete il WiFi dell'Phone, quindi l'adattatore "Smart Dongle-xxxx" apparirà nell'elenco. Non non connettersi ad esso o ad altri elenchi WiFi in questo momento, ma mantenere il mantenere il Wi-Fi acceso e non essere occupati.
- 4. Accendere il Bluetooth, cercare l'adattatore "Smart Dongle-xxxx ", quindi fare clic su di esso per accoppiarlo. Dopo alcuni secondi, il telefono chiederà "Usa Carplay", fare clic sulla richiesta e attendere 5-15 secondi per la connessione. con successo.
- 5. Dopo il primo accoppiamento, il Carplay senza fili Dongle automatico ti riconnetterà automaticamente Telefono quando lo usi di nuovo (per favore, assicurati il WiFi e Bluetooth del telefono sono accesi). In alcuni Automobili, potreste dover scegliere l'opzione "Start" Automaticamente "nelle impostazioni di Carplay Attiva questa funzione.

## **Nota**

1. Il dongle può essere accoppiato a più iPhone, ma non è in grado di connettersi contemporaneamente.

contemporaneamente. Prima di associare un nuovo telefono, si prega di disconnettere il WiFi e il Bluetooth del telefono attualmente telefono attualmente collegato.

2. Per impostazione predefinita, il sistema si ricollega all' ultimo telefono Android utilizzato. telefono Android utilizzato per ultimo. Se il telefono da utilizzare questa volta non è l'ultimo utilizzato, è necessario impostare manualmente la connessione. impostare manualmente la connessione.

## **Informazioni Aggiuntive**

## **Principio di funzionamento**

• L'adattatore wireless Carplay utilizza il Bluetooth per stabilire l'accoppiamento tra il telefono e il veicolo. quindi passa all'uso del WiFi per mantenere la connessione wireless.

• Dopo l'accoppiamento Bluetooth, il telefono si connetterà utomaticamente alla rete WiFi del dongle. WiFi del telefono si connetterà automaticamente alla rete WiFi del dongle, e quindi scollegare la connessione Bluetooth per impostazione predefinita.

## **In base al principio di funzionamento del dongle, prestare attenzione a quanto segue:**

- 1. Quando si utilizza la funzione Carplay wireless, il del telefono sarà occupata dal dongle, e altre reti WiFi non potranno essere utilizzate durante questo periodo. WiFi non possono essere utilizzati durante questo periodo. Se si verifica un conflitto tra altri WiFi e il WiFi del dongle, potrebbe essere necessario scollegare manualmente la connessione dell'altro WiFi per mantenere l'uso di CarPlay senza fili.
- 2. La funzione di connessione automatica del dongle richiede che di mantenere il WiFi e il Bluetooth di

il telefono cellulare disponibile. Inoltre, impostare la rete rete WiFi del dongle su "Auto-Join":

- A. Impostazioni > WLAN > Chiedi di unirsi alle reti: selezionare "Notifica";
- B. Impostazioni > WLAN > Fare clic sul simbolo "i" all'estrema destra di "Smart Dongle-xxxx"> Attivare "Auto-Join".
- 3. Il dongle disconnette la connessione Bluetooth Con il tuo iphone dopo l'accoppiamento. Se il telefono ha un Bluetooth Si collega ad altri dispositivi in questo momento, può causare L' input del microfono Carplay o la riproduzione del suono non sono disponibili. Potreste aver bisogno di disconnettere manualmente il vostro iphone L'altro Bluetooth o disattiva il Bluetooth Direttamente per ripararlo.

(Bluetooth gioca un ruolo di accoppiamento nel lavoro del dongle.Quando l'associazione è completata, serve solo il WiFi per mantenerla Funziona, quindi non importa

Per spegnere Bluetooth. Ma quando lo usi la prossima volta, Devi ancora attivare il Bluetooth del telefono, in questo modo Il dongle può essere automaticamente accoppiato e connesso.)

## **PACKAGE INCLUDED**

- 1 adattatore Carplay senza fili
- 1 adattatore da USB a USB C
- 1 manuale d'uso

#### **Aggiornamento del firmware online**

#### **Premessa**

- 1. Se il dongle funziona correttamente, significa che l'attuale versione attuale è adatta all'auto. Non è consigliabile aggiornare il firmware in questo caso per evitare problemi.
- 2. Provare questa soluzione solo se il problema riscontrato non può essere risolto con le soluzioni dell'elenco "FQA".
- 3. Se si verificano problemi dopo l'aggiornamento, ripristinare Impostazioni fabbrica ".

## **Fasi di aggiornamento /Entrare nell'interfaccia delle impostazioni**

- 1. Premere l' adattatore, si raccomanda di usare la porta di sola ricarica.
- 2. Connetti il wifi del dongle, la password è "12345678".
- 3. Aprire Safari e inserire "192.168.18.9", quindi tap "Update ".
- 4. Nella stessa paginaè possibile compilare anche la costruzionedell'automobile, gli anni del modello, e fornire dettagli, il prossimo rubinetto riporta i moduli da inviare a chi di dovere I nostri ingegneri documenteranno il vostro problema e ricercheranno possibili soluzioni.
- 5. Dopo il completamento dell'aggiornamento, riavviare il telefono una volta prima di usare la barra.

#### **\* se l'aggiornamento non riesce, provare quanto segue:**

- A. spegni il Bluetooth del tuo telefono;
- B. inserire le impostazioni WLAN del telefono e dimenticare la rete del dongle;
- C. ricerca e riconnettere il "Smart Dongle-xxxx" nella lista wifi del telefono.
- D. provare ad aggiornare nuovamente "192.168.18.9",

**\* se il vostro problema non è risolto definitivamente, contattateci per ottenere un rimborso (nessun ritorno richiesto).**

#### **Risoluzione dei & problemi**

#### **1. Qual è la password per connettersi a WiFi?**

Quello che dobbiamo connettere è Bluetooth, non WiFi. Non è richiesta alcuna password per la connessione a Bluetooth. Assicurati che il WiFi sia acceso e non occupato quando ti associ.

#### **2. L'indicatore luminoso del dongle è ancora acceso dopo che la macchina è stata spenta.**

Poiché l'auto non spegnerà tutta la potenza immediatamente quando sarà spenta, la luce del cannone non si spegnerà immediatamente, ma ci vorrà un po' di tempo. Per favore riposati Assicurato che il suo consumo di energia è minimo e che non prosciugherà la batteria dell'auto.

#### **3. Impossibile trovare il Bluetooth o il WiFi del dongle?**

Se conveniente, puoi provarlo con un altro telefono. Se solo un telefono specifico non riesce a trovare il Bluetooth o il WiFi del Dongle, per favore prova a reimpostare l'

Impostazioni di rete e Bluetooth di questo telefono e poi Riavviare il telefono una volta; Se si verifica lo stesso problema Su altri telefoni, l'unità può essere difettosa. In questo caso, Per favore fateci sapere e vi restituiremo o vi invieremo a Sostituzione.

4. Problemi di input o output Audio: chiamate rifiutate o inoltrate A segreteria telefonica /no play sound/ microfono not working/ Riproduzione musicale interrotta o in pausa/ funzionamento vocale Anormalmente...

1) Controlla il Bluetooth del tuo telefono per vedere se lo è Connesso ad un altro dispositivo. In caso affermativo, ignorarne altri Dispositivi Bluetooth connessi o spegni l' Bluetooth direttamente.

2) pulisci i programmi in esecuzione sullo sfondo di Il tuo telefono quando usi il dongle.

3) quando si effettua una chiamata, controllare l'output " Audio"Opzione: CarPlay

**Nota: Bluetooth gioca un ruolo di accoppiamento nel lavoro dell' Dongle. Quando l'associazione è completata, serve solo wifi Per continuare a lavorare, quindi non importa spegnere Bluetooth. Ma quando lo usi la prossima volta, devi ancora accendere Bluetooth, in modo che i dongle possano essere accoppiati automaticamente E connesso.**

#### **5. Disconnessione persistente?**

1) il dongle si basa su una connessione WiFi al telefono Per lavorare. Le connessioni interrotte sono di solito causate dal WiFi Interferenza. Avete altri dispositivi WiFi nella vostra auto,Come una macchina fotografica

Con una funzione WiFi? In tal caso, potrebbe essere necessario ignorare Altre reti WiFi quando si usa il dongle.

2) potete anche migliorare questo problema reimpostandovi Rete WLAN mobile. Inoltre, aggiornare il firmware Del tuo dongle vale la pena provare.

Reimposta le impostazioni di rete (questo ti farà reinserire La password quando usi una rete che hai precedentemente Connesso a)

Vai alle impostazioni > Generale > trasferimento o azzeramento dell'iphone >Azzera > Reimposta impostazioni di rete.

6. L'adattatore può essere abbinato a più telefoni?

Il dongle può essere abbinato a telefoni multipli, ma solo Un dispositivo può essere connesso alla volta. Se si desidera Per accoppiarlo con un nuovo telefono, annulla la corrente Prima la connessione.

Si noti, usando la funzione Bluetooth predefinita, quella del dongle Il sistema si connetterà automaticamente solo all' ultimo telefono usato.

7. Impossibile riconnettersi automaticamente?

1) In alcune auto, dobbiamo selezionare "connessione automatica"Nelle impostazioni CarPlay in modo che la connessione automatica La funzione della barra può essere usata.

2) controlla le impostazioni del telefono:

A. impostazioni > Lan > Chiedere di aderire alle reti: selezionare "notificare ";

B. impostazioni > Lan > Fai clic sul simbolo "i" in fondo Diritto di "Smart Dongle-xxxx" > Attiva "Auto-Join".

3) altri casi:

A. per favore assicurati che Bluetooth e WiFi Le funzioni del cellulare sono attivate e Il Bluetooth non è occupato quando si sale in macchina;

B. pulire il registro di accoppiamento, riavviare il telefono e Ricoppia il dongle.

C. prova ad aggiornare il firmware.

8. Quando il telefono suona i video, l'audio no Sincronizzato con il video?

Anche il Carplay originale senza fili in dotazione con l'auto ha anche un ritardo audio quando si guarda il video.

Perché la transcodifica video è più complessa del normale Transcodifica file audio e richiede più tempo da elaborare. Questo è Un normale problema di Carplay senza fili , no Il problema dell'adattatore.

9. Lo schermo della macchina diventa nero dopo l'accoppiamento?

1) quando lo associamo per la prima volta, dobbiamo mantenerlo Il wifi si è attivato (non è necessario connettersi manualmente all' Wifi di dongle in questo momento), e poi eseguire Bluetooth Accoppiamento. Quando la combinazione Bluetooth ha successo, la Il wifi diventerà automaticamente connesso al dongle. Potete osservare se il vostro wifi lo ha fatto

Cambiato automaticamente allo stato di connessione Il dongle quando appare questa pagina.

In caso contrario, scollegare il dongle-ignorare il "Smart Dongle" sulla lista Bluetooth riavviare il telefono una volta-Tappare il cannone e ripararlo di nuovo.

2) se non funziona ancora, prova ad aggiornare il firmware.

# FC RoHS  $CE 3 X$

## FCC Warnning:

This equipment has been tested and found to comply with the limits for a Class B digital device, pursuant to part 15 of the FCC Rules. These limits are designed to provide reasonable protection againstharmful interference in a residential installation. This equipment generates, uses and can radiateradio frequency energy and, if not installed and used in accordance with the instructions, maycause harmful interference to radio communications. However, there is no guarantee thatinterference will not occur in a particular installation. If this equipment does cause harmfulinterference to radio or television reception, which can be determined by turning the equipmentoff and on, the user is encouraged to try to correct the interference by one or more of thefollowing measures:

- Reorient or relocate the receiving antenna.
- Increase the separation between the equipment and receiver.
- Connect the equipment into an outlet on a circuit different from that to which the receiver is connected.
- Consult the dealer or an experienced radio/TV technician for help.

Caution: Any changes or modifications to this device not explicitly approved by manufacturer could void your authority to operate this equipment.

This device complies with part 15 of the FCC Rules. Operation is subject to the following two conditions:

(1)This device may not cause harmful interference, and (2) this device must accept any interference received, including interference that may cause undesired operation.

This equipment complies with FCC radiation exposure limits set forth for an uncontrolled environment. This equipment should be installed and operated with minimum distance 20cm between the radiator and your body.